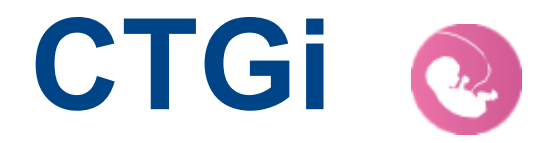

## **CTGi – Set-up Gids**

**Om de licentie te resetten, moet je de Monitor iPad verbinden met het internet.**

1. Open de CTGi App op de **Monitor** iPad en klik op Community in het Menu.

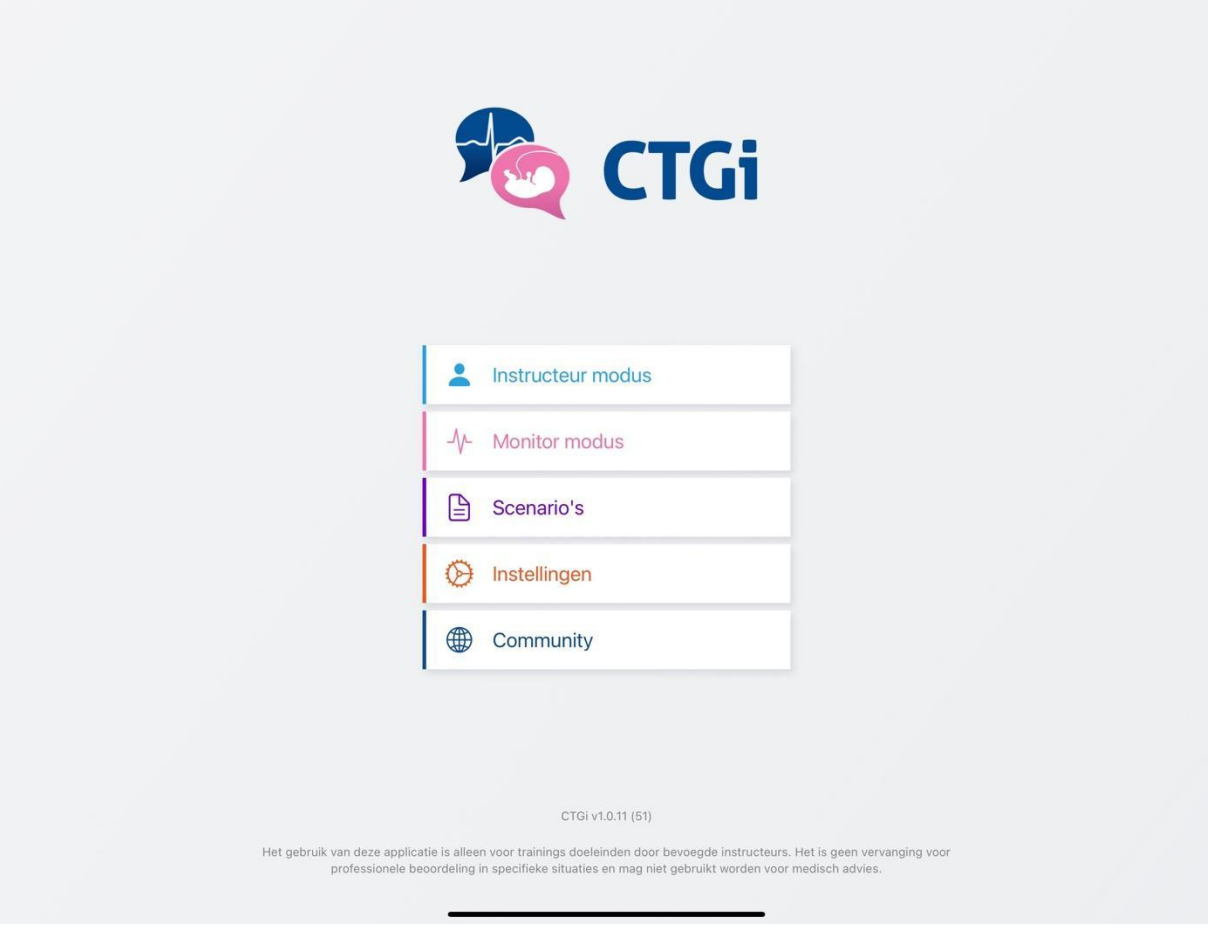

- 2. Als de hierboven staande afbeelding er hetzelfde uitziet op jullie iPads, dan kun je verder gaan naar punt 4.
- 3. Ziet jullie beeld er anders uit dan deze afbeelding dan hebben jullie nog een oude licentie welke niet meer ge-update wordt en die binnenkort niet meer zal werken. Als jullie een ander beeld hebben dan hierboven ga dan naar punt ?.

4. Klik op Community, waarna je kunt inloggen in de Community met de gebruikersnaam en het wachtwoord die in het "License Certificate" staan.

Mocht je deze niet hebben of kunnen vinden, neem dan contact met ons op en wij zullen je van informatie voorzien.

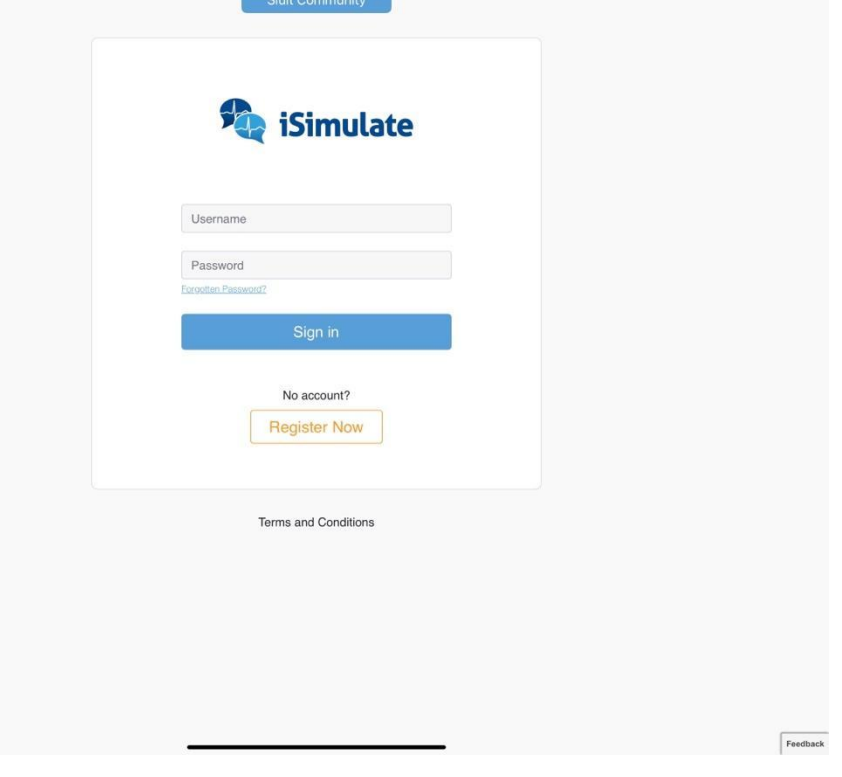

5. Als je ingelogd bent in de Community ga je naar "Licensing", waarna je een overzicht krijgt van je CTGi licentie('s)

 $\fbox{\parbox{1.5in}{\begin{tabular}{|c|c|} \hline {\bf Feedback} \end{tabular}}}$ 

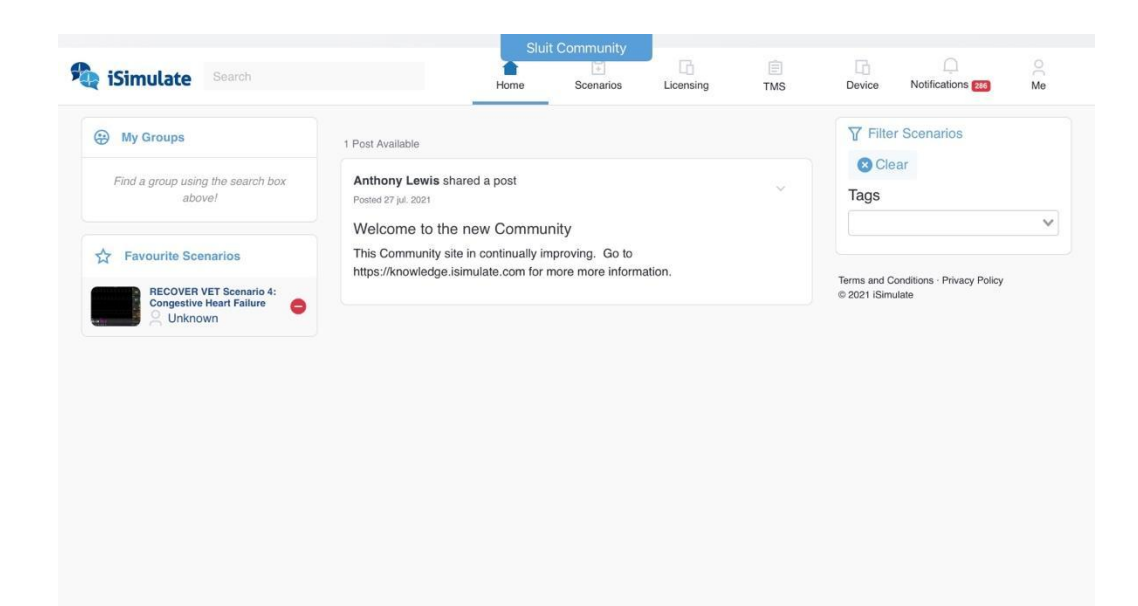

## 6. Klik op "Relinquish".

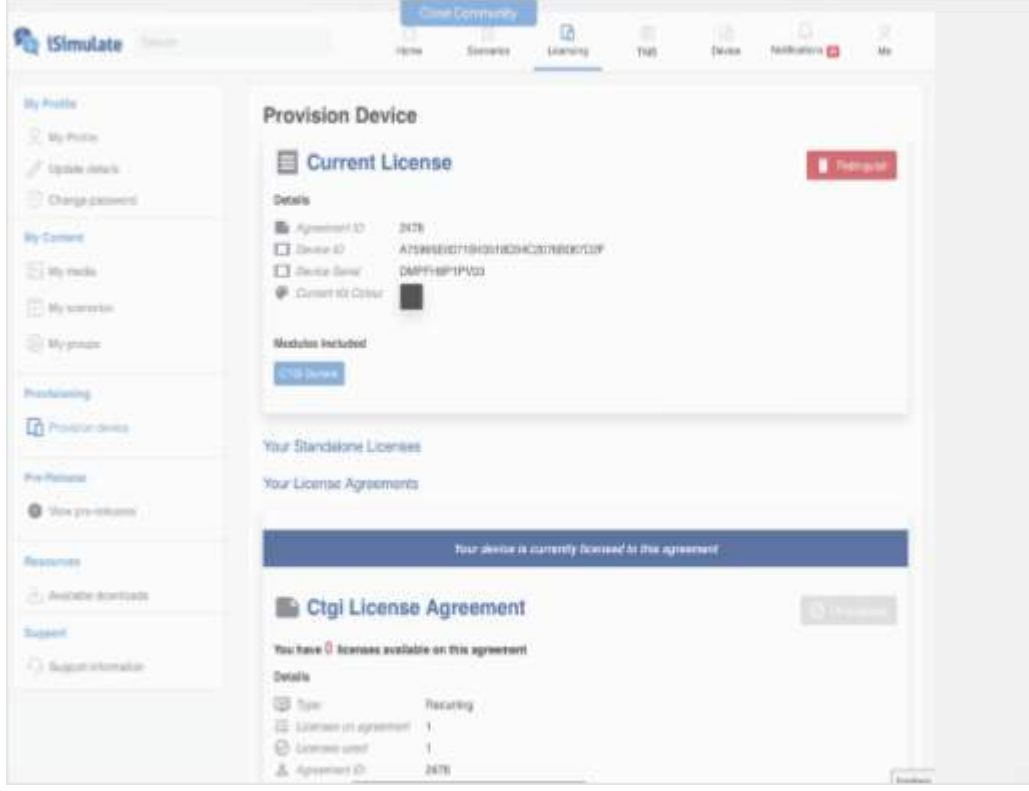

7. De licentie is nu weer vrij om te Claimen. Klik op Claim

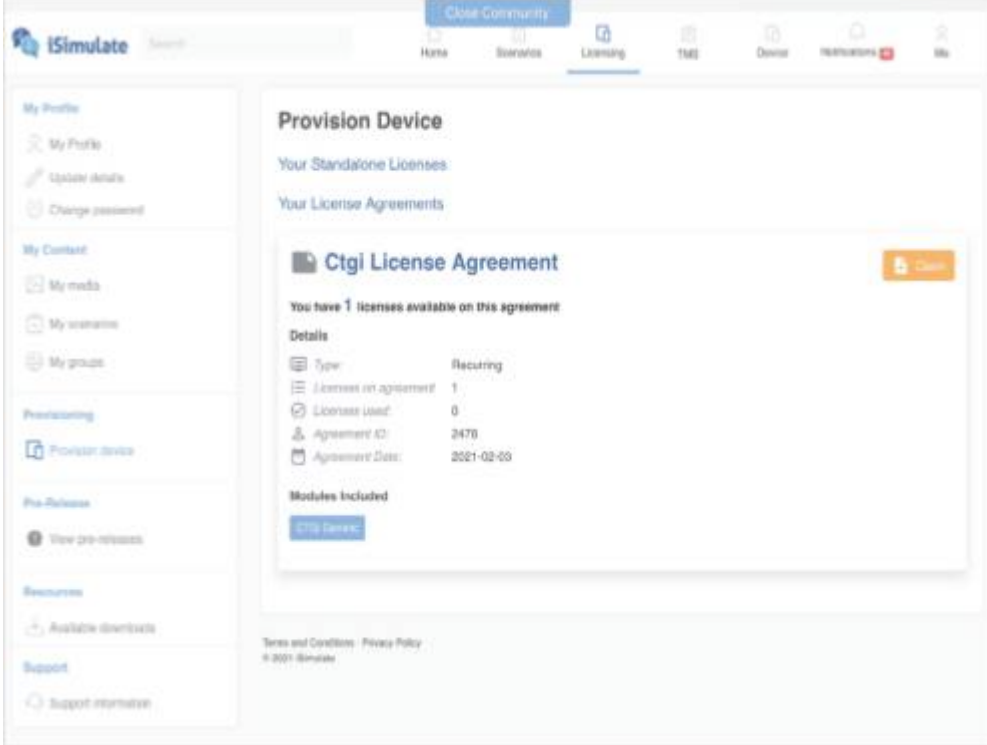

8. Kies de kleur van de unit en noteer serienummer van de iPad. Schuif het programma van beneden naar boven en kies daarna voor "Instellingen. Daarna in linkerrij naar "Algemeen" en daarna in rechterrij naar "Info". Het serienummer staat in de eerste rij als laatste. Houd je wijsvinger op het serienummer tot "Kopieer" verschijnt, klik op kopieer en schuif daarna de Instellingen naar boven en je komt weer terug op de "Claim" bladzijde, ga naar het vakje serienummer, druk ergens in dat vak met je vinger totdat "Plak" verschijnt en klik daarop. Het serienummer staat dan op de juiste plaats. Druk daarna op "License Current Device', je krijgt dan een melding "Dit apparaat is voorzien".

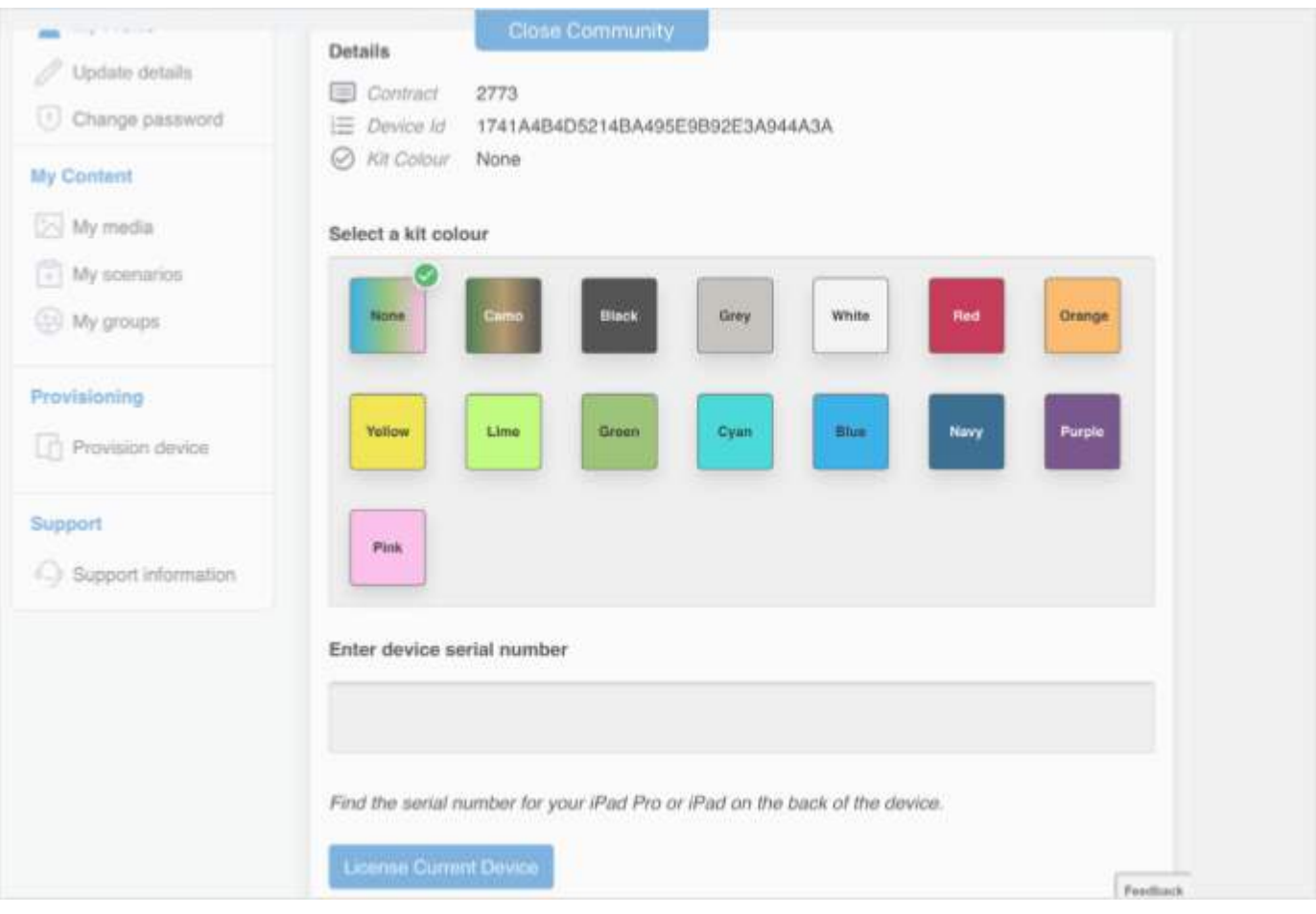

9. Sluit daarna de Community en ga verder met opstarten. Zorg er wel voor dat de WiFi weer vervangen wordt door de WiFi van de unit.

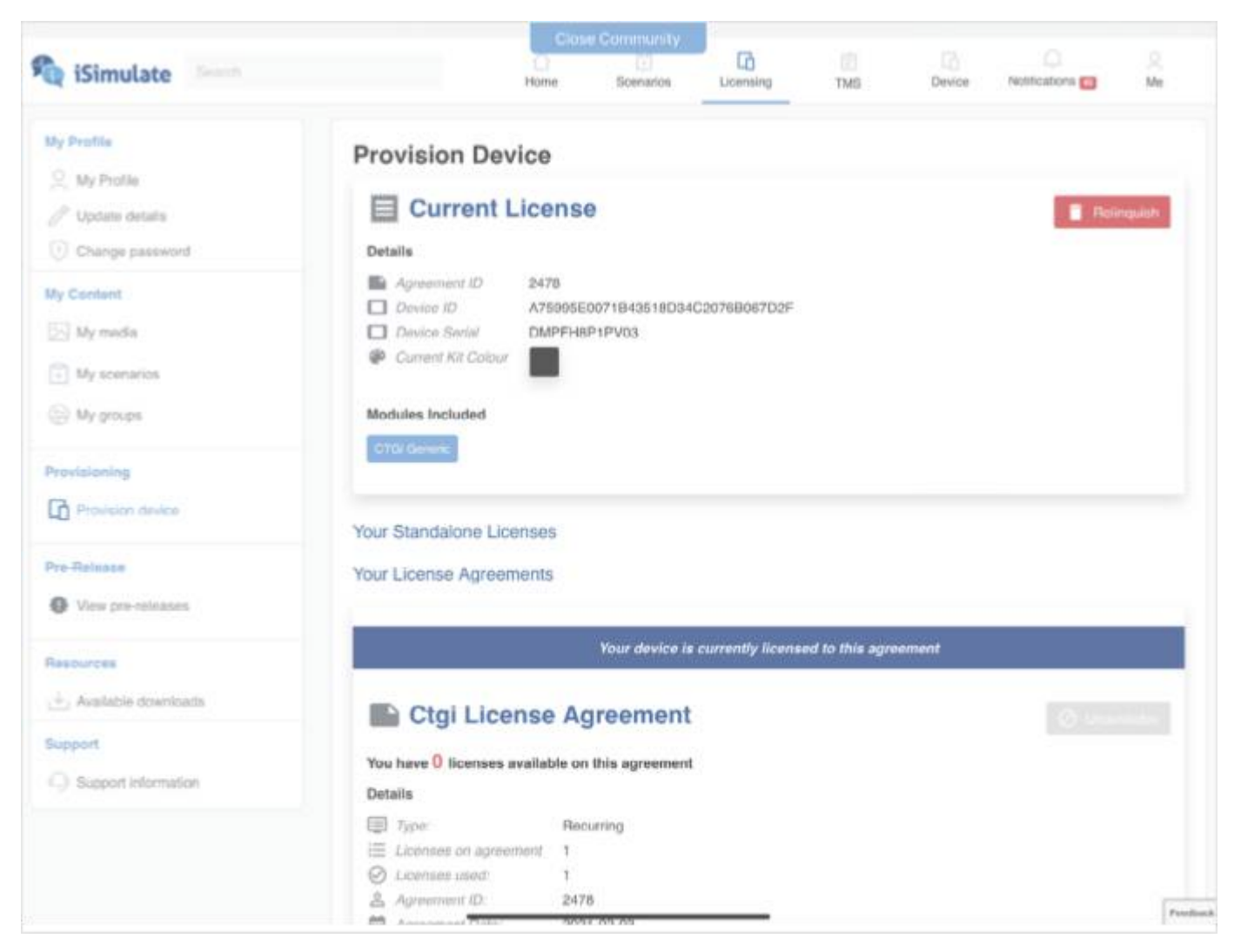

10. Voor degene die een ander beginscherm hadden, die zullen over moeten stappen van de oude CTGi App, naar de nieuwste CTGi App die in de AppStore. Hiervoor dien je wel een nieuwe licentie te hebben, deze kunnen wij voor jullie aanvragen en daar zijn geen kosten aan verbonden, mogelijk wel in de toekomst, daarom is overstappen ook ons advies, zeker omdat de oude software al jaren niet meer ge-update is en dat zal ook zeker niet meer gebeuren. Uiteindelijk zal deze software in de nabije toekomst ook gaan stoppen. Vraag dus asap je nieuwe CTGi-licentie aan. Zodra wij deze hebben ontvangen krijgen jullie van ons bericht, dat de licentie beschikbaar is met een handleiding van ons hoe de App overgezet moet worden en hoe je scenario's die je nog hebt, kunt overzetten naar de nieuwe CTGi App.

Bij vragen of problemen, neem contact op met onze Technische ondersteuning via +31650234819